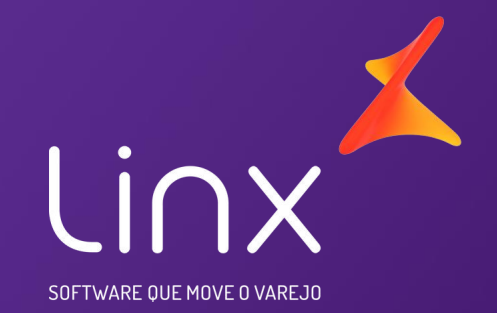

# Linx POS \ Linx POS-E **Reprocessamento NF-e/NFC-e**

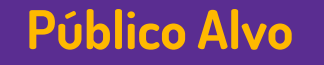

• Este Webinar tem como público alvo colaboradores que atuam nas áreas de TI e suporte às operações de loja bem como operadores de caixa.

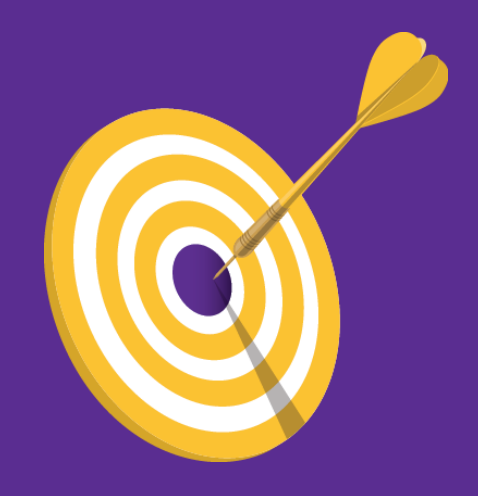

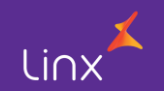

# Assuntos abordados

- Introdução
- Pré-Requisitos
- Como funciona
- Em que momento as notas serão verificadas pelo Robô de reprocessamento automático
- Como efetuar o reprocessamento Manual
- Observações NFC-E
- Importância da NF-E
- Contingência OFFLINE (NFC-E)

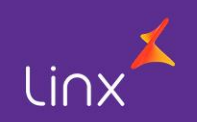

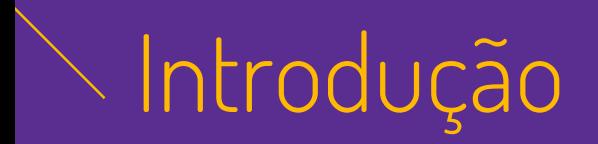

O Reprocessamento NF-e/NFC-e tem como objetivo buscar o status de retorno das notas pendentes no **MID/MiD-e** e atualizar automaticamente o status das notas no banco de dados do Linx POS.

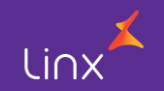

## Pré-Requisitos

- Linx POS (Versão 7.5.1 SPK 7 ou superior)
- Linx MID-E Client (Versão 1.0.31.07)
- Cadastro de Grupo Econômico no Portal MID / MID-E
- Certificado Digital dentro da validade
- Banco de dados deve estar com a Collation LATIN1\_GENERAL\_CI\_AS, pois qualquer valor diferente disso, o robô de notas não funcionará na loja.
- Idioma do SQL tem que estar em inglês **US\_ENGLISH**

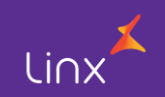

## Como funciona

- O Robô de reprocessamento de notas funciona baseado em um serviço que é iniciado quando abrimos o Linx POS ou o Linx POS Manager, quando este serviço é iniciado o sistema cria o arquivo LinxProcessarNotasLog\_20171106.txt, sendo que para cada dia que executamos o Linx um novo arquivo é criado dentro da pasta %TEMP%, mudando apenas a data no final do nome do arquivo.
- O primeiro reprocessamento automático de NF-e/NFC-e ocorrerá 2h após efetuar o login no Linx POS/Linx POS Manager, e os demais em intervalos pré-definidos também de 2h, desde que o Linx POS/Linx POS Manager não seja encerrado.

### Observação :

Quando houver mais de um terminal com o MID-e Client instalado em cada terminal, o robô de reprocessamento só vai processar os documentos que estiverem no banco de dados local do terminal do MID-e.

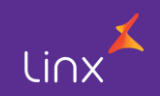

### Em que momento as notas serão verificadas pelo Robô de reprocessamento automático:

- Emissões que tenham havido falha na comunicação com o MID ou com a Sefaz.
- Quando for informado manualmente na tela de vendas, que a emissão será efetuada em modo de contingência.
- Emissões on-line em que o retorno da Sefaz seja igual a um destes:

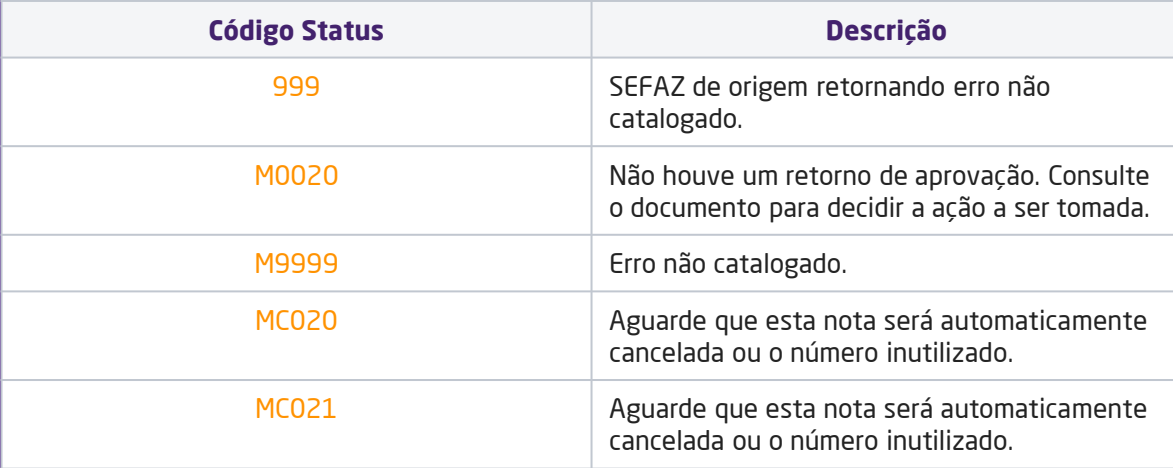

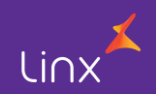

- Não havendo rejeições a nota ficará aguardando o envio por parte do MID-e Client para a Sefaz.
- As notas ficais eletrônicas (NF-e) que foram emitidas e o operador decidiu enviá-las posteriormente, não serão tratadas pelo Robô, assim, respeitando a decisão tomada inicialmente de não enviá-las.

### Observação:

As notas com erro não são verificadas pelo Robô, pois é preciso analisar o motivo, para que não tenham sido aprovadas na primeira tentativa de aprovação.

O critério que o robô utiliza para consulta das notas fiscais pendentes, é filtrar todos os documentos fiscais eletrônicos que foram emitidos a mais de dez minutos até os últimos 40 dias, respeitando as condições de **Status** e **Período**.

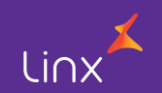

### Como efetuar o reprocessamento Manual

- Ir em LinxPos Manager>Gerencial>Notas Fiscais
- Clicar em Verificar pendências Fiscais.

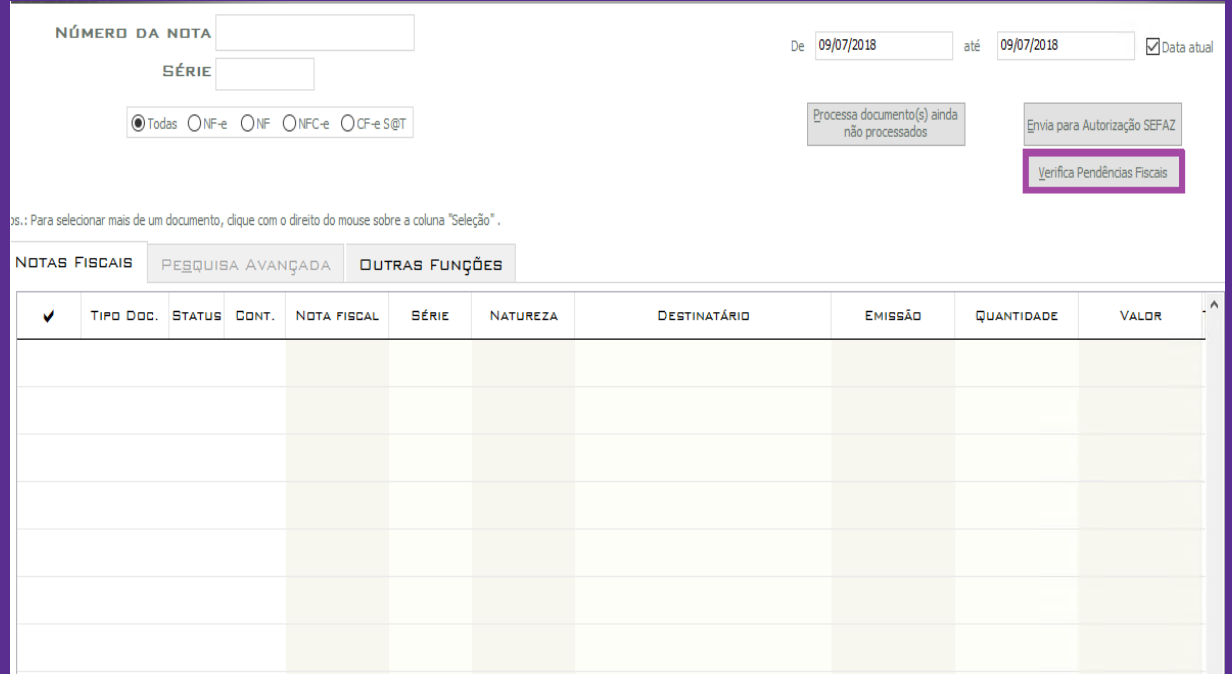

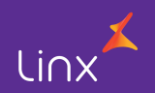

### Clicar em Reprocessar

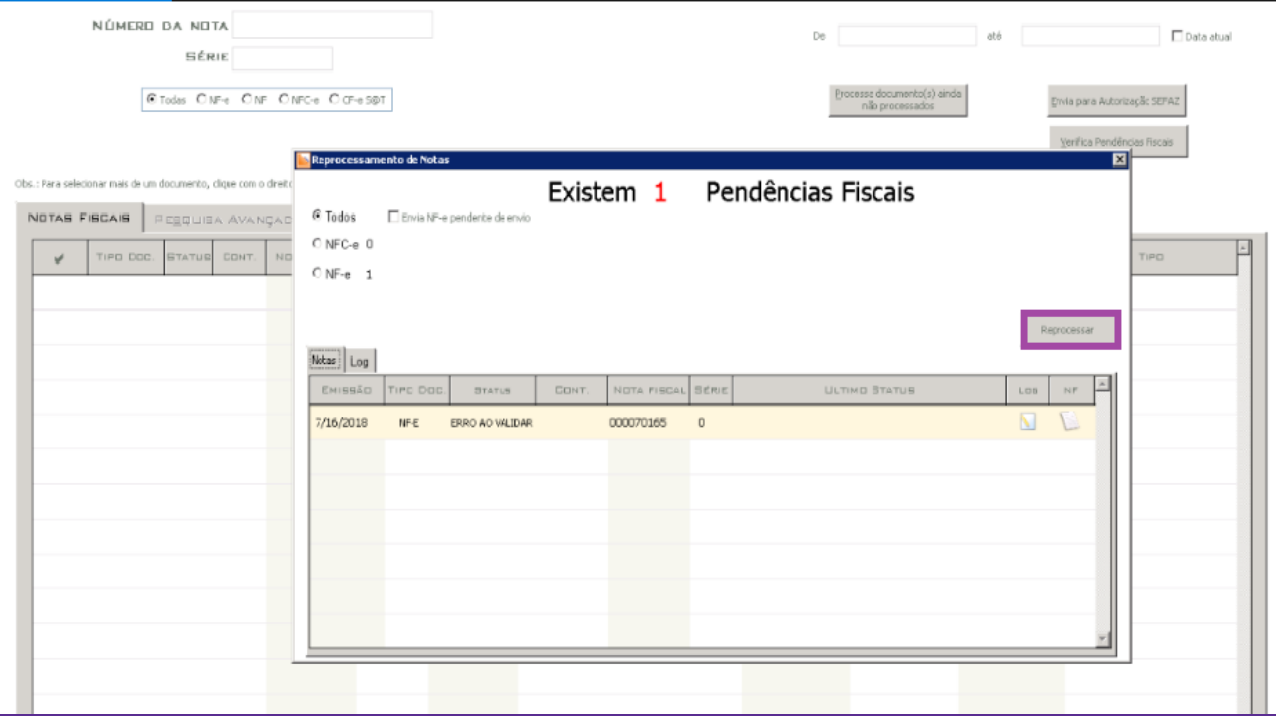

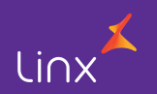

## Observações NFC-E

- A emissão da NFC-E só poderá ser efetuada sem cliente informado na venda nos casos em que o valor da venda não ultrapasse R\$ 10.000,00 \*.
- Para Cliente identificado, com CNPJ, CPF ou Cliente estrangeiro, o Valor Máximo é de R\$ 200.000,00.
- Valores acima de R\$ 200.000,00 serão emitidos através de uma NF-E, modelo fiscal 55.

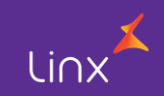

## Importância da NF-E

• Ao contrário da NFC-E, a emissão da NF-E serve não só para vendas mas também para outros processos, tais como troca, devolução de venda, devolução de mercadoria ao fornecedor, transferência de mercadoria entre lojas, nota complementar entre outros.

• Todos estes processos são realizados através do Linx POS e Linx POS Manager.

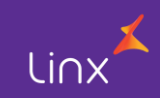

## Contingência OFFLINE (NFC-E)

• Devido aos problemas técnicos, seja nos servidores ou na rede de comunicação interna do contribuinte, no sistema de autorização da SEFAZ, ou até mesmo os problemas de comunicação com a Internet, em que o tempo de autorização não se mostre adequado ou não se consiga a autorização, é indicado o processo de **Contingência off-line***.*

• As NFC-e são geradas, assinadas e os DANFEs NFC-e são impressos sem a autorização prévia da SEFAZ, e posteriormente, com a cessação dos problemas técnicos, observando o prazo limite da emissão, as NFC-e emitidas em contingência deverão ser transmitidas para obtenção da autorização de uso, notas em contingência off-line não podem ser inutilizadas.

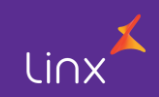

## Contingência OFFLINE (NFC-E)

• É importante ressaltar que, para emissão de NFC-e em contingência, o Linx POS precisa de acesso ao banco de dados, ou seja, caso esteja instalado em um servidor da loja, a rede interna da loja precisará estar em funcionamento.

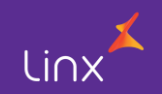

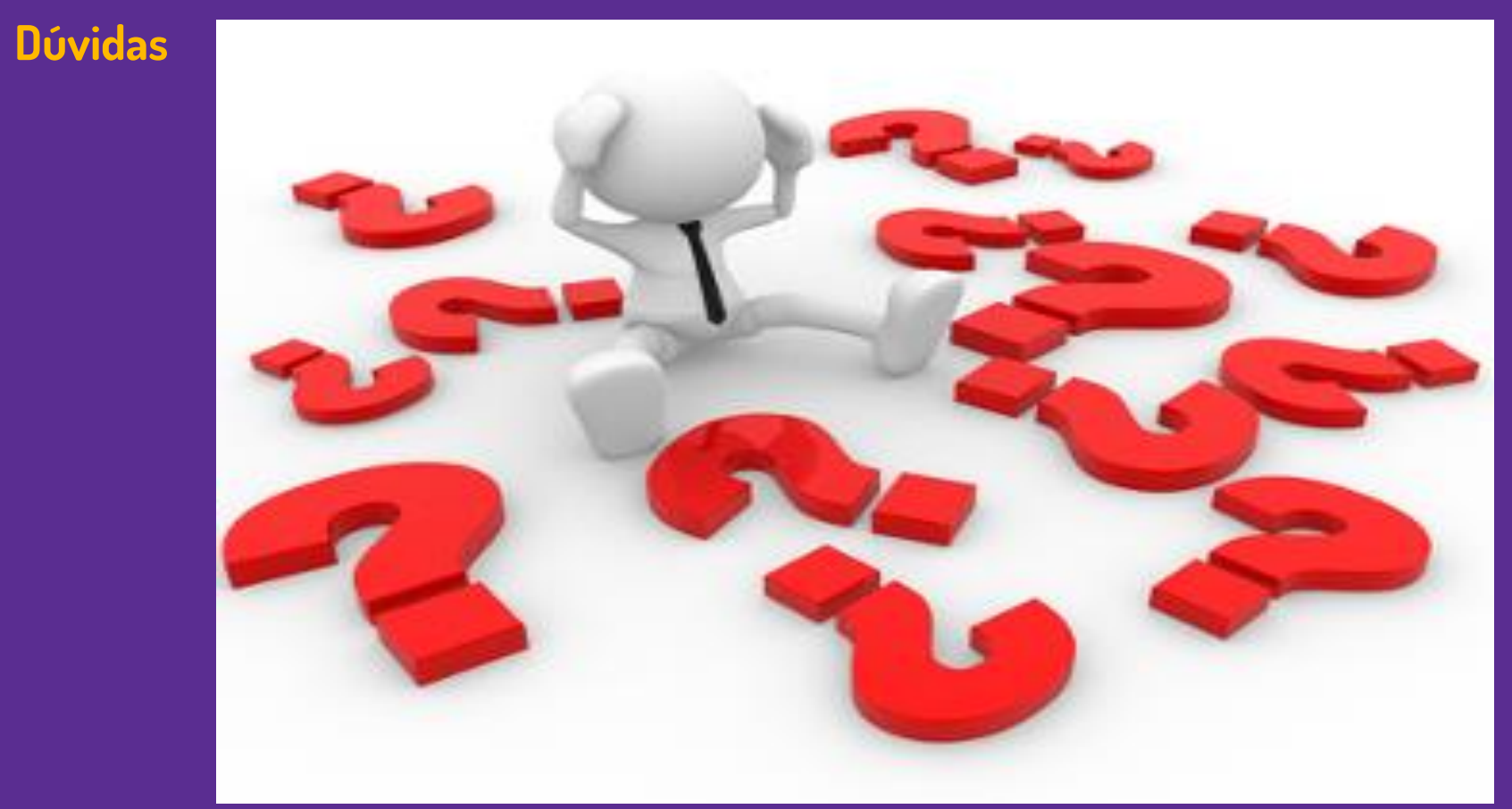

![](_page_14_Picture_1.jpeg)

Linx SOFTWARE QUE MOVE O VAREJO

## **Chamados via WEB**

### Você pode realizar a solicitação de atendimento acessando nosso [portal do cliente](https://cliente.linx.com.br/atendimento?cnpj=ASm03mZHPPb24snxNnLM4Q%3D%3D)

![](_page_15_Picture_3.jpeg)

### **Conheça o nosso portal Linx Share**

#### Você pode encontrar toda documentação de nossos produtos, venha conhecer

#### Linx SHARE Espaços

![](_page_16_Picture_3.jpeg)

**③ Páginas** 

Linx

SOFTWARE QUE MOVE O VAREJO

#### Páginas / Moda e Acessórios

#### Linx

Criado por Maria Isabel Haufe, última alteração por Katia Santana de Aquiar em nov 28, 2017, viewed 9517 times

#### $\mathbb{R}$  Noticias ÁRVORE DE PÁGINAS

- > Easy Linx
- $~\vee~$  Linx
- > Linx Documentação
- > Linx Novidades
- Linx Calendário de Entregas 2017
- > Linx Comunicados
- > Linx Artigos de Suporte
- $>$  1 inx UX
- Linx Calendário de Entregas 2018
- > I inx PROMO
- > Motor de Promoção
- > Linx Microvix
- Abertura de chamados via SAC
- Homologação PDV

#### **Novidades**

- $\vee$  Linx ERP 8.00 e 8.01
- > Instaladores e Versões
- > Service Pack 01.18 Hotfix 10 Desejável
- > Service Pack 01.18 Build 001 Mandatória
- > Service Pack 01.18
- > Service Pack 03.17 Build 26 Desejável
- > Service Pack 03.17 Build 20 Desejável
- > Service Pack 03.17 Build 11 Mandatória
- > Service Pack 03.17 Build 10 Desejável
- > Service Pack 03.17 Build 01 Mandatória
- > Service Pack 03 17
- > Service Pack 02.17 Build 50 Desejável
- > Service Pack 02 17 Build 41 Mandatória
- > Service Pack 02.17 Build 40 Desejável
- Service Pack 02.17 Build 30 Deseiável

#### **Manuais**

- · NF-e 4.00 Roteiro de atualização Linx ERP e Linx POS
- · Nomenclatura de pacotes produtos Linx Moda São Paulo

**⑦ ←** Autenti

- · Configurações mínimas recomendadas para Linx ERP e Linx **POS**
- Linx ERP
- Linx ERP Franquia
- Linx POS | Linx POS-e
- Linx e-commerce (B2C)
- Linx POWS
- Linx ETL
- Linx Datasync
- Linx Mobile
- · Linx Web
- · Linx Retail CRM
- Linx Lovaltv
- · Rejeicões SEFAZ
- $\cdot$  FAQ Linx

Linx JARE OUE MOVE O VAREJO

### **Conheça o #Dicalinx no YouTube**

Conheça nosso canal no YOUTUBE com dicas de nossos produtos, acesse **[#DicaLinx](https://www.youtube.com/playlist?list=PLxzoU_Ud-MeKMDoNyF-g0KM_nB5ApnYli) - YouTube**

![](_page_17_Picture_3.jpeg)

Linx SOFTWARE QUE MOVE O VAREJO

# PROMO Gestor de Campanhas Promocionais

Informações sobre a solução, entre em contato com: Carolina Arouche 11-99379-4171 maria.marques@linx.com.br

![](_page_18_Picture_3.jpeg)

Linx

SOFTWARE QUE MOVE O VAREJO

# Agradecemos sua participação!